## RECOMP II USERS' PBOGRAM NO. 1095

PROGRAM TITLE: CRITICAL PATH DATA CHECK

FROGRAM CLASSIFICATION: General

AUTHOR:

J. McRae Autonetics

PURPOSE:

When used in conjunction with RECOMP Program No. 58, SCHEDULE CRITICAL PATH, provides an automatic check for possible violations of data format restrictions. In addition, a provision has been made to allow deletion· and/or insertion of activities and corresponding activity times.

DATE:

August 14, 1961

### Published by

## RECOMP Users' Library

### at

AUTONETICS INDUSTRIAL PRODUCTS A DIVISION OF NORTH AMERICAN AVIATION, INC. 3400 E. 70th Street, Long Beach 5, Calif'.

#### 1. INTRODUCTION:

This program, when used in conjunction with RECOMP Program #58, SCHEDULE CRITICAL PATH, provides an automatic check for possible violations of data format restrictions of RECOMP Program  $#58$ . In addition, a provision has been made to allow deletion and/or insertion of activities and their corresponding activity times.

The program checks data to insure that:

- $a)$ All "TO" Events from a given Event are entered consecutively.
- b) Each path in the network is continuous.
- $c)$ Each Event number appears in the "TO" side of the Activity table before that Event number appears in the "FROM" side of the table.
- d) No Event number appears in the "TO" side of the Activity table after that number appears in the "FROM" side of the table.
- USAGE:  $2.$
- $2.1$ Read data into memory beginning at location  $1000<sub>8</sub>$ .
- Load RECOMP Users' Program No. 1095 tape.  $2.2$
- $2.3$ Set the typewriter margin to 10. Set tab stops at 20, 28, 38, 53, 63, 73.
- $2.1$ If a proof sheet of input data is desired, turn Sense Switch "B" on. Otherwise, turn "B" off.
- Depress "Start  $1$ ". The four error tests are made in sequence. If an error  $2.5$ is detected by the program, one of the following self-explanatory statements will be typed out:
	- ACTIVITY N IS NOT LISTED CONSECUTIVELY WITH THE BALANCE OF ACTIVITIES a) FOR THIS EVENT
	- $b)$ ACTIVITY N HAS A TO EVENT NOT CONNECTED TO THE BALANCE OF THE NETWORK.
	- ĉ) ACTIVITY N HAS A FROM EVENT NOT AFPEARING ON THE TO SIDE OF THE ACTIVITY TABLE FIRST
	- ACTIVITY N HAS AN EVENT APPEARING ON THE TO SIDE OF THE ACTIVITY TABLE  $\mathbf{d}$ AFTER IT HAS APPLARED ON THE FROM SIDE

The computer will halt at Location 0001.0 after an error statement has been typed. In each case,  $N$  is a list number beginning at 0 which identifies the activity in error. Each error can be corrected by a deletion, an insertion, or both.

(Note that the change of values of "FROM", "TO", and Activity Times can be accomplished on the console in number fill mode. The memory locations of erroneous data entries can be obtained from the proof sheet.)

# 2~6 To insert an activity:

Depress "Start 2". The computer will halt at Location 0100.0.

Enter the activity in number fill mode, (as integers) either on the console or on the typewriter. A total of six numbers will be entered for each activity in the following order:

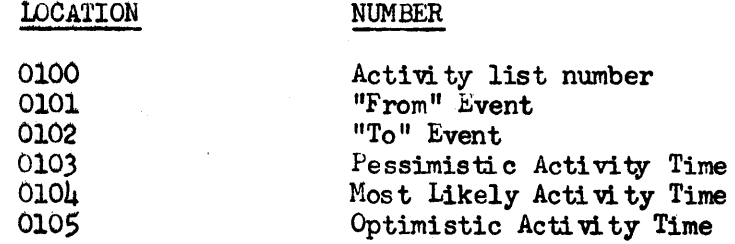

After the above numbers have been entered and the location counter has been set to 0106, depress "START". The activity will be inserted in the list and the computer will again halt at Location 0100. If there are no other insertions to be made, oontinue testing by depressing "Start 1".

### 2.7 To delete an activity:

Depress "Start 3". The computer will halt at Location 0204.

Enter, in number fill mode, the list number of the activity to be deleted. The location counter will be set at 0205.

Depress "START". The activity will be deleted, and all data following the deleted activity will be relocated in order to fill the gap.

It there are no more deletions to be made, continue testing by depressing, "Start 1".

- 2.tl After a complete check has been made; and there are no more errors which can be detected by the program the computer will halt at Location 0151. If a proof sheet of corrected data is desired, depress "START".
- 2.9 Read RECOMP Program No. 58 into the computer and proceed tc computation.
- 3.0 CODING INFORMATION:

Locations used:  $(0000 - 0777)_8$ .

### $L_{\bullet}$ O EXAMPLE:

 $\mathbf{L}$ .

 $\ddot{\phantom{a}}$ 

PAGE THREE

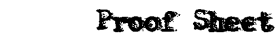

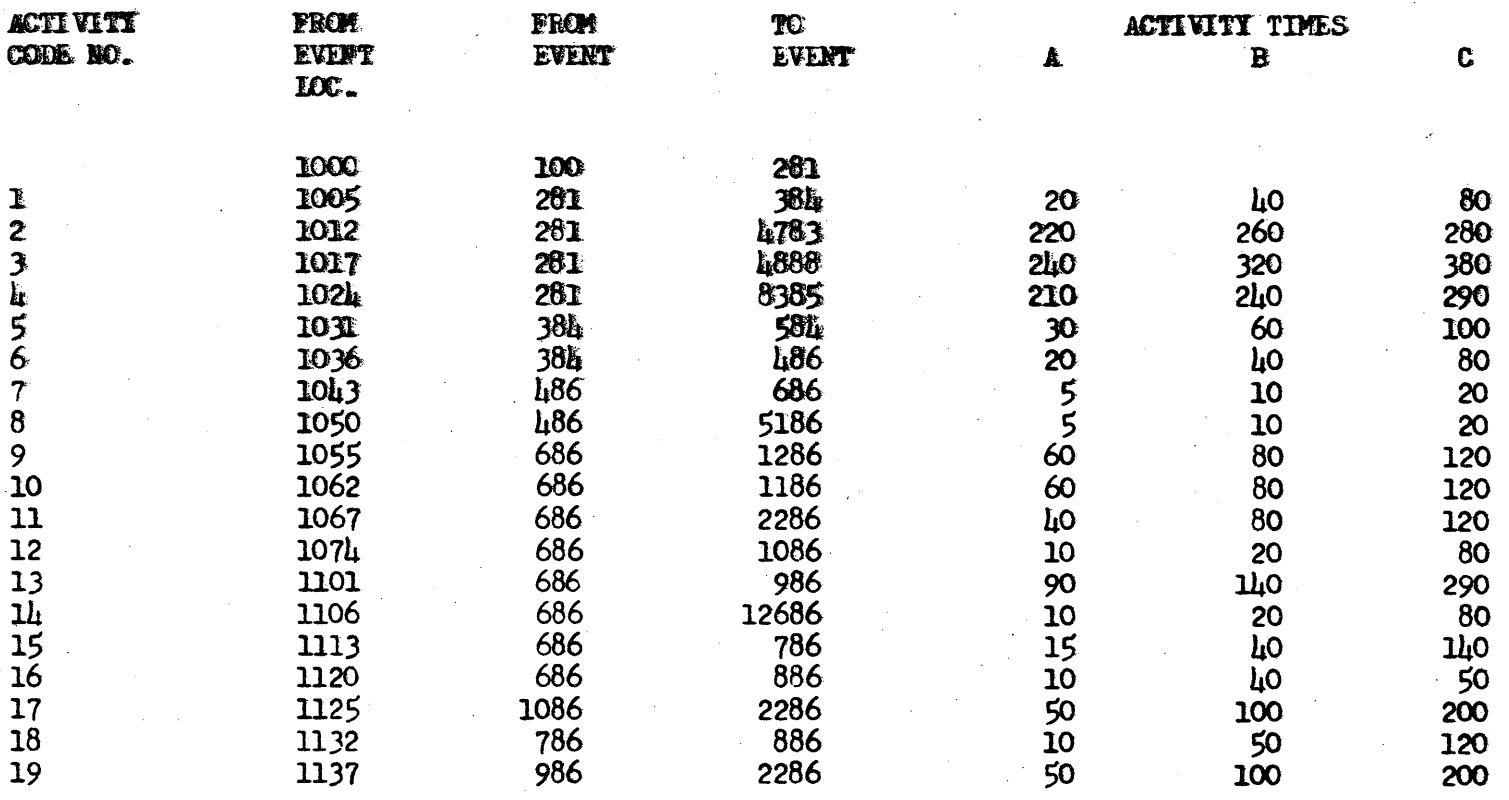

 $\bar{\mathcal{A}}$ 

## Error Indications

 $\mu$ .2

23 HAS A FROM EVENT NOT APPEARING ON THE TO SIDE OF THE ACTIVITY ACTIVITY TABLE FIRST

**ACTIVITY** 20 IS NOT LISTED CONSECUTIVELY WITH THE BALANCE OF ACTIVITIES FOR THIS EVENT

10 HAS A TO EVENT NOT CONNECTED TO THE BALANCE OF THE NETWORK **ACTIVITY** 

**ACTIVITY** 13 HAS A TO EVENT NOT CONNECTED TO THE BALANCE OF THE NETWORK

23 HAS A FROM EVENT NOT APPLARING ON THE TO SIDE OF THE **ACTIVITY** ACTIVITY TABLE FIRST

**ACTIVITY** 23 HAS AN EVENT APPEARING ON THE TO SIDE OF THE ACTIVITY TABLE AFTER IT HAS APPEARED OF THE FROM SIDE